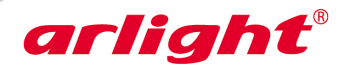

# **для флэш-модулей и HX-805 лент «Бегущий огонь» Контроллер**

2048 пикселей, SD карта, 5/ 12/ 24В

# **C пультом ДУ**

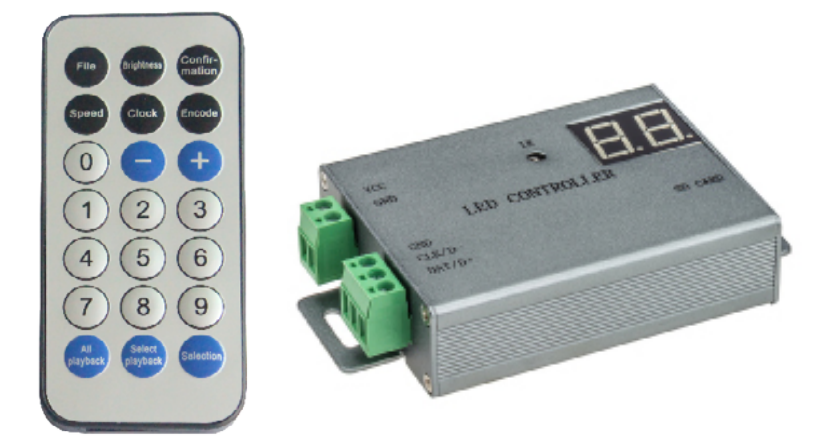

## **1. ОСНОВНЫЕ СВЕДЕНИЯ**

- 1.1. HX-805 контроллер с пультом дистанционного управления для RGB флэш-модулей и светодиодных лент, управляемых по протоколу SPI или DMX.
- 1.2. Возможность создания сложных динамических световых эффектов при помощи ПО LED Build (www.arlight.ru).
- 1.3. Воспроизведение созданных эффектов, записанных SD карту памяти.
- 1.4. Удобный инфракрасный пульт ДУ позволяет дистанционно выбирать программы для воспроизведения и изменять настройки.
- 1.5. Поддержка до 1024 пикселей.
- 1.6. 256 градаций для каждого из цветов RGB.
- 1.7. Экран на корпусе делает работу с контроллером простой и удобной.
- 1.8. Список поддерживаемых микросхем постоянно пополняется. Ознакомиться с актуальным списком можно в последних версиях ПО LED Build, доступных для скачивания на сайте www.arlight.ru.

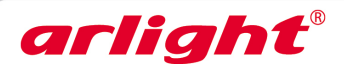

## **2. ОСНОВНЫЕ ТЕХНИЧЕСКИЕ ДАННЫЕ**

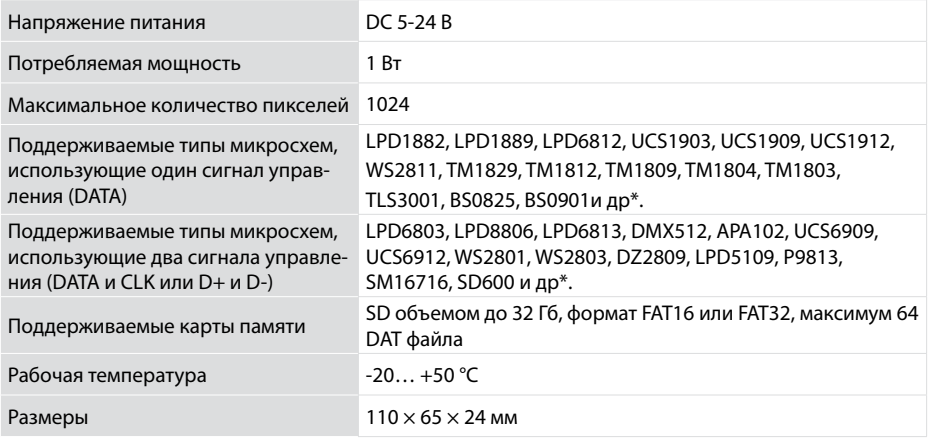

#### **3. УСТАНОВКА И ПОДКЛЮЧЕНИЕ**

*ВНИМАНИЕ! Во избежание поражения электрическим током перед началом всех работ отключите электропитание. Все работы должны проводиться только квалифицированным специалистом.*

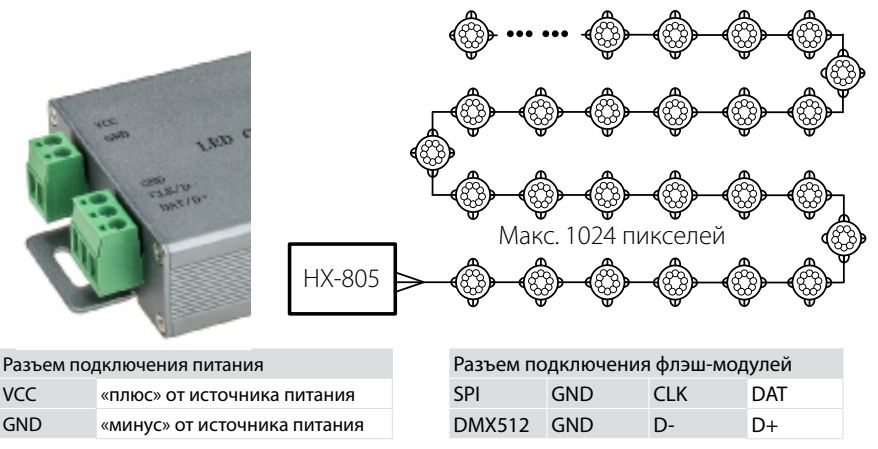

- 3.1. Извлеките контроллер из упаковки и убедитесь в отсутствии механических повреждений.
- 3.2. Закрепите контроллер в месте установки.
- 3.3. Подключите провода от светодиодных модулей к выходному разъему контроллера.
- 3.4. Подключите провода от выхода источника питания к разъему питания контроллера.
- 3.5. Убедитесь, что соблюдена полярность, и провода нигде не замыкаются.
- 3.6. Вставьте карту памяти с записанными программами в слот.
- 3.7. Включите питание.

#### *ПРИМЕЧАНИЕ.*

*Информацию о настройке контроллера и работе с ним см. в Приложении.*

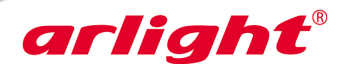

# **ПРИЛОЖЕНИЕ**

# Контроллер **HX-805**

2048 пикселей, SD карта, 5/12/24В

# С пультом ДУ для флэш-модулей и лент «Бегущий огонь»

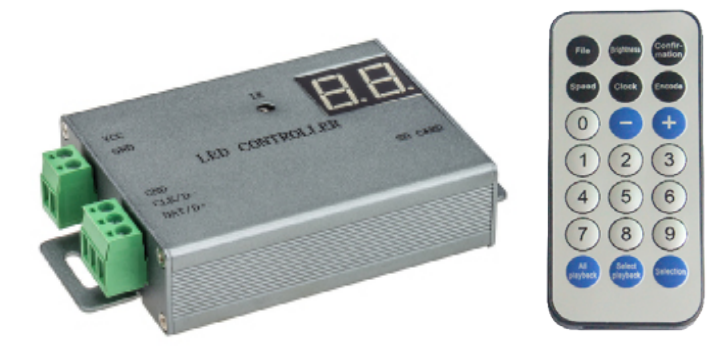

# *<u>RHИМАНИЕІ</u>*

В связи с выходом новых версий программного обеспечения, работа контроллера может незначительно отличаться от описанной. Информацию по новым версиям ПО Вы можете найти на сайте www.arlight.ru.

# 1 ЗАПИСЬ ПРОГРАММЫ

Создайте программу работы контроллера при помощи ПО LED Build (см. инструкцию по программе) и сохраните её. При

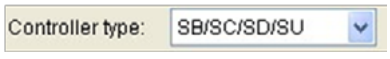

сохранении программы, в пункте "Controller type", выберите "SB/SC/SD/SU".

- Отформатируйте карту памяти SD в файловой системе FAT16.
- Скопируйте файл .DAT с программой, созданной в ПО, на карту памяти SD.
- На карте памяти не должно быть более 200 файлов .DAT.
- Контроллер воспроизводит файлы программ в алфавитном порядке.
- Вставьте карту памяти в контроллер.
- Включите контроллер.

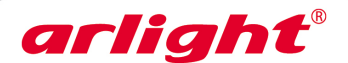

# **2. РАБОТА С КОНТРОЛЛЕРОМ И ПУЛЬТОМ**

Управление контроллером осуществляется при помощи инфракрасного дистанционного пульта. Установленные параметры и режимы отображаются на двузначном цифровом индикаторе, установленном на корпусе контроллера.

**• Последовательное воспроизведение всех файлов, записанных на SD карту.**

Нажмите кнопку **All play back**, затем кнопку **Confirmation** для подтверждения выбора.

# **• Воспроизведение одного выбранного файла.**

Нажмите кнопку **Select play back**. Кнопками **[+]** и **[–]** Вы можете переходить к следующему или предыдущему файлу. Также, можно набрать номер нужного файла DAT цифровыми кнопками, затем нажать кнопку **Confirmation** для подтверждения выбора.

# **• Настройка частоты передачи данных**

Нажмите кнопку **Clock**, на экране контроллера отобразится текущая частота в МГц. Установите нужную частоту кнопками **[+]** и **[–]** или введите её цифрами.

Затем нажмите кнопку **Confirmation** для подтверждения выбора. (Показание 0.0 соответствует частоте 0.05Mhz).

# **• Настройка скорости воспроизведения**

Скорость измеряется в кадрах в секунду и может иметь значение от 1 до 200. Нажмите кнопку **Speed** и выберите нужную скорость кнопками **[+]** и **[–]** или введите её цифрами. Затем нажмите кнопку **Confirmation** для подтверждения выбора.

## **• Настройка яркости**

Уровень яркости может изменяться в пределах от 1 до 30. Нажмите кнопку **Brightness** и выберите нужную яркость кнопками **[+]** и **[–]** или введите её цифрами. Затем нажмите кнопку **Confirmation** для подтверждения выбора.

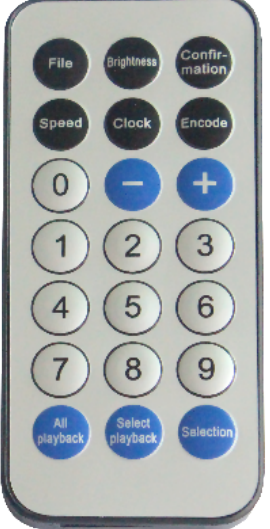